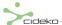

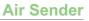

### 1-1. Using Air Keyboard

### 1. Installing Air Dongle (Needed Only in PC mode):

Air Keyboard does not need any driver or setup. After connecting the Air Dongle to the USB port of the computer, the system will automatically search for Air Keyboard and establish connection.

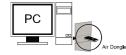

### 2. Installing Batteries

#### Note

- 1. When the batteries have no more power or when they are not used for a long period of time, please replace batteries.
- 2. Do not mix new and old batteries or different types of batteries.
- If you intend not to use the product for a long period of time, remove the batteries to avoid damage from leakage and corrosion.
- 4. Always consider the environmental issues and follow local regulations when disposing batteries.
- Batteries running out of power should be removed as soon as possible to prevent damage from leakage or corrosion.

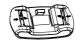

Fig 1: Open the lid of battery compartment

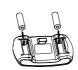

Fig 2: Place 2 batteries (AA/R6) into the compartment. Make sure the positive and negative ends of each battery match with the polarity indicators in the compartment.

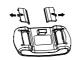

Fig 3: Replace the lid and push it back until it locks into position.

### 3. Turn on Power

Click the mouse left click button to turn on the power of Air Keyboard.

### 1-2. Air Keyboard

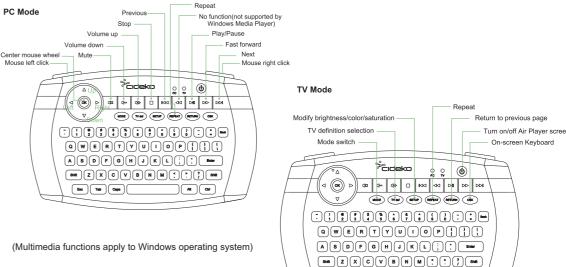

Esc Tab Caps

Air Sender

# cideko

# 1-3. Air Dongle

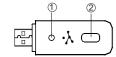

① LED indicator for pairing② Pairing button

### 1-4. Air Keyboard Troubleshooting

If Air Keyboard does not work properly, please follow these trouble-shooting methods.

- Make sure the batteries are properly installed and the batteries contain enough power.
- > When the remaining power is lower than DC2.2V, the TV indicator is on under PC mode, and PC indicator is on under TV mode.
- ➤ Air Keyboard will power off automatically when the power is lower than DC2.0V. You need to replace new batteries.
- If Air Keyboard does not work properly even with sufficient power, please remove Air Dongle and batteries. Then, replace batteries and reconnect Air Dongle and try gain.
- 3. The pairing between Air Dongle and Air Keyboard was completed before shipment. If the above steps does not solve your issue, it might be that the pairing was lost,perform the following pairing steps again:

- 1) Install batteries in Air Keyboard and connect Air Dongle to the computer.
- 2) Bring Air Keyboard next to Air Dongle. Press and hold the button on Air Dongle.

Press the "POWER" and "mouse right click" buttons at the same time.

Air Keyboard will search for Air Dongle and the green LED indicator will be blinking.

Hold down the button on Air Dongle until the blue light on Air Dongle is no longer blinking and stays on and the green indicator on Air Keyboard stays on for 2 seconds. The pairing is now completed and you can start using Air Keyboard.

If Air Keyboard does not work correctly after the above steps are performed 3 times, please consult your dealer.

# 2. Installing Components of Air Tune and Connecting Air Tune with PC/Notebook

### 2-1. Installing Components of Air Tune

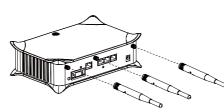

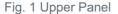

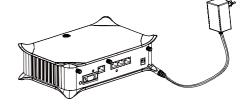

Fig. 2 Installing Air Tune and adapter

Installing the adapter set into the DC slot of Air Tune.

## FCC Caution:

- 1.The device complies with Part 15 of the FCC rules. Operation is subject to the following two conditions:
  - (1) This device may not cause harmful interference, and
  - (2) this device must accept any interference received, including interference that may cause undesired operation.
- 2. This device and its antenna(s) must not be co-located or operating in conjunction with any other antenna or transmitter.
- 3. Changes or modifications to this unit not expressly approved by the party responsible for compliance could void the user authority to operate the equipment.